## **Neuen Artikel anlegen**

## **Hier können Sie (wenn Sie eingeloggt sind) einen neuen Artikel anlegen:**

Du besitzt nicht die Benutzerrechte um Seiten hinzuzufügen.

Wählen Sie aus, in welchem Verzeichnis die neue Seite angelegt werden soll.

Geben Sie dann einfach den Namen der Seite ein. Keine Umlaute und Sonderzeichen verwenden.

## **Neue Seiten können Sie alternativ auf folgende Weise anlegen:**

Verlinken Sie auf einer bestehenden Seite ein Wort mit doppelten eckigen Klammern [[neuerSeitenname]] → [neuerSeitenname](https://www.wiki.uni-freiburg.de/tf-infoportal/doku.php?id=neuerseitenname). Sie können den Link mit einem vertikalen Strich (Strg+Alt+<>Taste) hinter einer Beschreibung "verstecken": [[neuerSeitenname|das ist der neue Seitenname]] → [das ist der neue Seitenname.](https://www.wiki.uni-freiburg.de/tf-infoportal/doku.php?id=neuerseitenname) Sofern noch keine Seite mit diesem Namen besteht, erscheint der Link rot im Text. Folgen Sie nach dem Abspeichern dem Link und klicken Sie auf der sich neu öffnenden Seite auf "Seite anlegen".

Wie Sie eine Wiki Seite gestalten, erfahren Sie hier: [Wiki-Hilfe](https://www.wiki.uni-freiburg.de/tf-infoportal/doku.php?id=wiki:syntax)

From: <https://www.wiki.uni-freiburg.de/tf-infoportal/>- **Entwicklungs-Wiki für das Infoportal der Technischen Fakultät**

Permanent link: **<https://www.wiki.uni-freiburg.de/tf-infoportal/doku.php?id=seite-anlegen>**

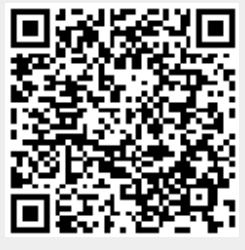

Last update: **2012/08/02 11:26**